# FICHE DE PROCEDURE

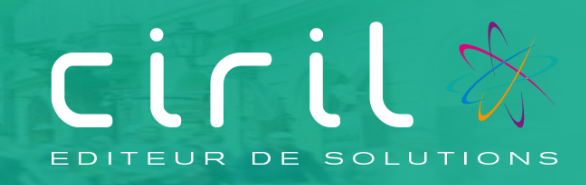

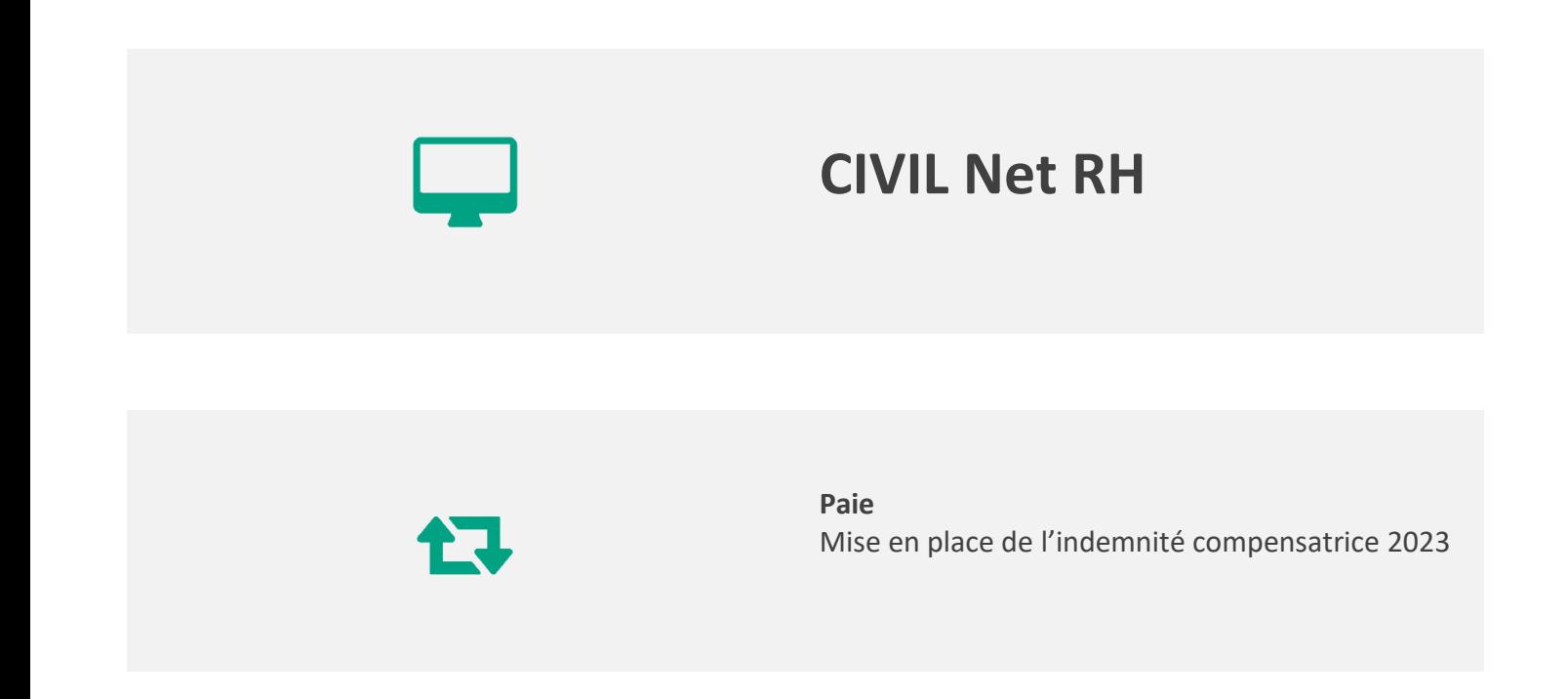

# **SOMMAIRE**

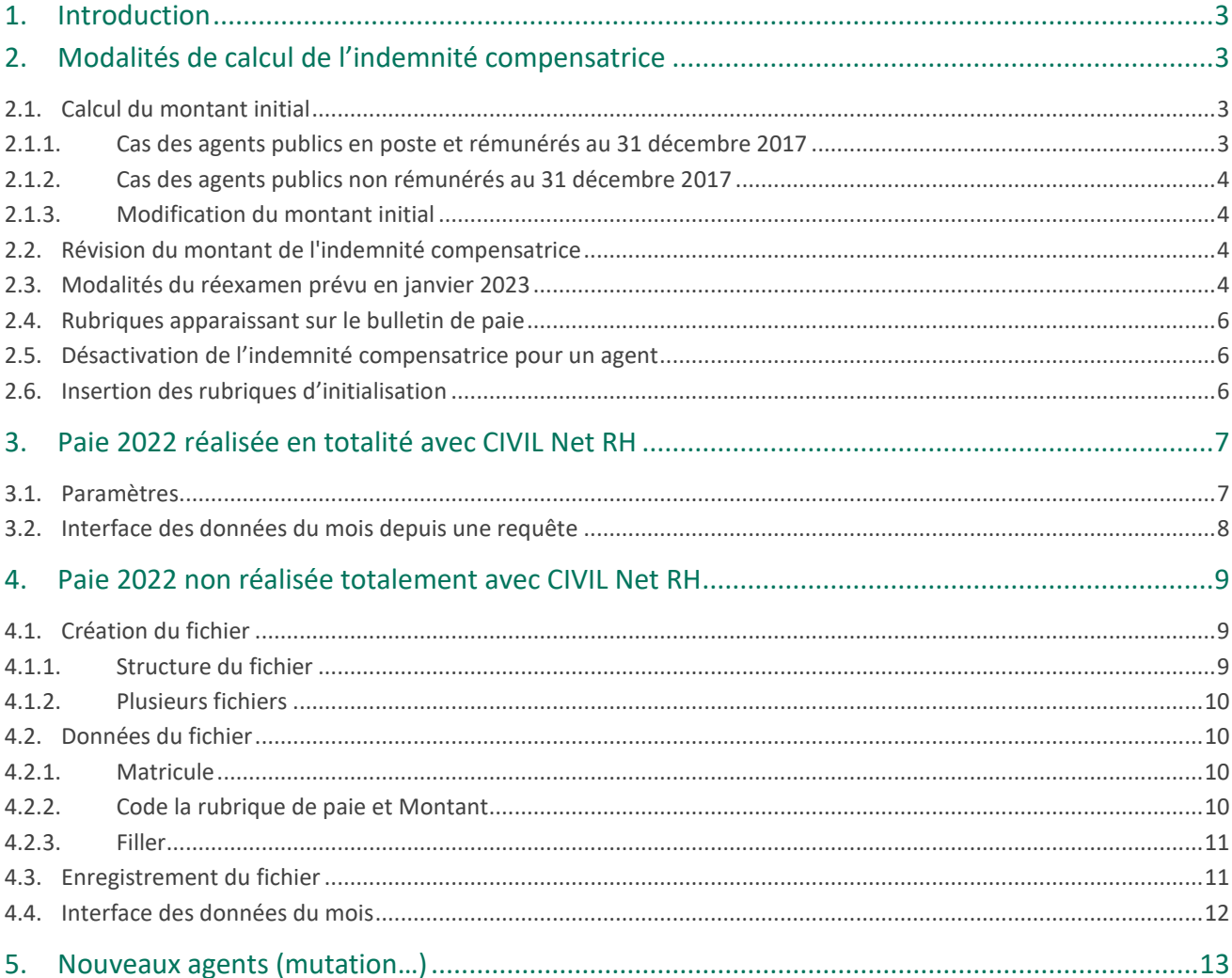

# <span id="page-2-0"></span>1. Introduction

Afin **de compenser les effets**, pour les agents publics, de **la hausse de 1,7 point de la contribution sociale généralisée (CSG) au 1er janvier 2018**, le gouvernement a décidé la suppression de la contribution exceptionnelle de solidarité (CES) de 1% et **la création d'une indemnité compensatrice**.

Un amendement au projet de loi de finances pour 2018 a été déposé au parlement afin de rendre **obligatoire le versement de cette indemnité compensatrice** par les employeurs publics.

Le décret **n°2017-1889 du 30 décembre 2017** paru au J.O. du 31 décembre 2017 et **la circulaire du 14 décembre 2017** fixent les modalités de calcul de cette indemnité. [Documents disponibles depuis l'Espace Clients, menu/bouton Documentations et FAQ, application CIVIL Net RH Intranet, type de document Textes réglementaires]

# <span id="page-2-1"></span>2. Modalités de calcul de l'indemnité compensatrice

Aux termes de l'article 1<sup>er</sup> décret, le dispositif retenu prévoit l'attribution de l'indemnité à l'ensemble des agents publics, quelle que soit leur date d'entrée dans la fonction publique et quel que soit leur statut (fonctionnaires ou contractuels). Sont exclus du dispositif les agents sous statut de droit privé (contrats aidés notamment), car la hausse de CSG est, pour eux, compensée par la suppression des cotisations maladie et chômage prévue pour le secteur privé.

## <span id="page-2-2"></span>2.1. Calcul du montant initial

### <span id="page-2-3"></span>2.1.1. Cas des agents publics en poste et rémunérés au 31 décembre 2017

Le calcul de l'indemnité s'établit de la manière suivante :

### **MTICINIT = [( R2017 x 1,6702% ) - Cotisations] x 1,1053/12**

En cas de recrutement, de nomination ou de réintégration en qualité d'agent public au cours de l'année 2017, l'assiette de calcul est ramenée à une rémunération brute équivalente à l'année complète, soit :

**MTICINIT = [( R2017 x 1,6702% ) - Cotisations] x 1,1053 \* 360/NBTRENT2017 /12**

Les rubriques suivantes ont été ajoutées dans les données du mois de janvier 2018 pour initialiser :

- le montant de la rémunération brute 2017 (**R2017**) :
	- o « 1850 Init brut CNR 2017 » pour les agents CNRACL,
	- o « 1851- Init brut RG 2017 » pour les agents du régime général,
- le montant annuel de cotisations (**Cotisations**) payé par l'agent en 2017 au titre, le cas échéant, de la contribution exceptionnelle de solidarité (1%) pour les agents publics, de la cotisation maladie (0,75%) et de la contribution à l'assurance-chômage (1% ou 2,4% selon les cas) pour les seuls contractuels :
	- o « 1852 Init retenue solid CN 2017 » pour les agents CNRACL,
	- o « 1853 Init retenue mal solid RG 2017 » pour les agents du régime général,
- le nombre de trentièmes réalisés sur 2017 (**NBTRENT2017**) :
	- o « 1854 Init nb trentiemes CNR 2017 » pour les agents CNRACL,
	- « 1855 Init nb trentiemes RG 2017 » pour les agents du régime général.
- le nombre d'heures réalisées sur 2017 pour les agents horaires :
	- o « 1863 Init nb heures horaire 2017 » pour les agents horaires (si les agents horaires sont concernés par l'indemnité compensatrice)

Remarque : **R2017** et **NBTRENT2017** correspondent aux valeurs CNRACL si l'agent était CNRACL au 31/12/2017, ou régime général dans le cas contraire.

### <span id="page-3-0"></span>2.1.2. Cas des agents publics non rémunérés au 31 décembre 2017

La rémunération mensuelle brute à la date de la nomination ou du recrutement ou à la date de la réintégration est multipliée par 0,76%.

La rémunération mensuelle prise en compte est la première rémunération servie au titre d'un mois complet (**RMOIS)**. **MTICINIT = ( RMOIS \* 0.76/100)**

### <span id="page-3-1"></span>2.1.3. Modification du montant initial

Le montant initial de l'indemnité compensatrice « **MTICINIT** » est stocké dans le cumul « 3530 - Q\_MTINDCOMP - Mt ind comp initial » compteur 122.

 Si ce cumul est différent de 0, le montant initial de l'indemnité compensatrice n'est plus recalculé. La valeur du cumul est prise en compte pour le mois en cours et pour les mois suivants, quelque soit le statut de l'agent. Par exemple : un agent du régime général ayant un montant initial 2018 à 20€, conservera ce montant même s'il passe à la CNRACL.

Le montant initial de l'indemnité compensatrice « MTICINIT » correspond au montant initial de l'indemnité compensatrice de 2018 **sur lequel sont appliqués les différents pourcentages d'évolution entre 2018 et l'année N-1.** Il correspond au montant de l'indemnité compensatrice **de la fin de l'année N-1** (soit l'indemnité compensatrice à fin 2022 pour la paie de janvier 2023).

Par exemple : un agent ayant un montant initial 2018 à 20€. Son salaire ayant augmenté entre 2017 et 2018, il a bénéficié en 2019 d'une revalorisation de l'indemnité compensatrice avec un pourcentage d'évolution de 1.10, soit un montant d'indemnité compensatrice sur 2019 pour 20\*1.10=22, en 2020 il a bénéficié d'une revalorisation de 1.06 pour un montant de 22\*1.06=23.32, en 2021 il a bénéficié d'une revalorisation de 1.03 pour un montant de 23.32\*1.03=24.02, et en 2022 il a bénéficié d'une revalorisation de 1.05 pour un montant de 24.02\*1.05=25.22. Au 01/01/2023, le montant initial de l'indemnité compensatrice « MTICINIT » est 25.22€.

Il est possible de forcer le montant initial de l'indemnité compensatrice en données du mois dans la base de la rubrique de paie « 1859 - Init montant initial ind comp ».

## <span id="page-3-2"></span>2.2. Révision du montant de l'indemnité compensatrice

En cas de recrutement, de nomination ou de réintégration en cours de mois, l'indemnité est versée au prorata du nombre de jours.

En cas de changement de quotité de travail ou en cas d'absence pour raisons de santé, le montant de l'indemnité varie, le cas échéant, dans les mêmes proportions que le traitement.

A titre d'exemple, un agent à temps partiel à 70% au 1<sup>er</sup> janvier de l'année N percevant 10€ d'indemnité compensatrice, s'il passe à 80% au 1<sup>er</sup> juin de l'année N, percevra alors : 10€ x (85,7% / 70%) = 12,24€.

Le taux d'emploi servant de référence est mis à jour lors du 1<sup>er</sup> calcul de l'indemnité compensatrice dans Civil Net RH. Il est possible de le modifier en indiquant une valeur dans la zone « Base » de la rubrique :

- « 1856 Init Tx rémun CNR ref » pour les agents CNRACL,
- ou « 1857- Init Tx rémun RG ref » pour les agents du régime général.

## <span id="page-3-3"></span>2.3. Modalités du réexamen prévu en janvier 2023

Le décret no 2020-1626 du 18 décembre 2020 modifie le décret no 2017-1889 du 30 décembre 2017 pris en application de l'article 113 de la loi no 2017-1837 du 30 décembre 2017 de finances pour 2018 et instituant une indemnité compensatrice de la hausse de la contribution sociale généralisée dans la fonction publique :

Art. 1er. – L'article 5 du décret du 30 décembre 2017 susvisé est ainsi rédigé: « Art. 5. – Au 1er janvier de chaque année, si la rémunération mentionnée au premier alinéa du IV de l'article 2 a évolué entre l'année civile écoulée et la précédente, le montant de l'indemnité est réévalué proportionnellement à cette évolution. « Lorsqu'un changement de quotité de travail est intervenu au cours de l'année civile écoulée ou que l'agent a connu une évolution de sa rémunération liée à un congé maladie sur cette même période, l'incidence de ces évolutions est neutralisée pour la réalisation de cette comparaison ».

Le calcul de l'évolution de l'indemnité au 01/01/2023 s'établit de la manière suivante :

- Si **R2021 et R2022** sont différents de 0,
	- o R2021 = (R2021CN + R2021RG) \*360 / (NBTRENT2021CN + NBTRENT2021RG)
	- o COEFTXEMP = (TXEMP2021CN + TXEMP2021RG) / (TXEMP2022CN + TXEMP2022RG)
	- o R2022 = **[**(R2022CN + R2022RG) \*360 / (NBTRENT2022CN + NBTRENT2022RG)**] \*** COEFTXEMP
	- o **POUREVOL = R2022 / R2021**
- Dans le cas contraire POUREVOL=1.

Les rubriques suivantes doivent apparaître dans les données du mois de janvier 2023 pour initialiser :

**Agents CNRACL**

- le montant de la rémunération brute CNRACL sur 2022 diminué du montant de l'indemnité compensatrice perçue en 2022 et augmenté du montant de la carence et du montant de la maladie demi-traitement (**R2022CN**)
	- o «1882 Init brut CNR année N-1 »,
- le nombre de trentièmes CNRACL sur 2022 (**NBTRENT2022CN**) o « 1884 - Init nb trentiemes CNR N-1 »
- le cumul du taux d'emploi sur 2022 (**TXEMP2022CN**)
	- o « 1906 Init Cumul taux emploi N-1 »

#### **Agents contractuels ou titulaires IRCANTEC (régime général)**

- le montant de la rémunération brute au régime général sur 2022 diminué du montant de l'indemnité compensatrice perçue en 2022 et augmenté du montant de la carence et du montant de la maladie demitraitement (**R2022RG**)
	- o «1883 Init brut RG année N-1 »
	- le nombre de trentièmes au régime général sur 2022 (**NBTRENT2022RG)**
		- o « 1885 Init nb trentiemes RG N-1 »
- Le cumul du taux d'emploi sur 2022 (**TXEMP2022RG)**
	- o « 1906 Init Cumul taux emploi N-1 ».

Le montant de l'indemnité compensatrice de 2023 est égal à **MTIC2023 = MTICINIT \* POUREVOL.**

Attention : n° 2020-1626 du 18 décembre 2020 précise que l'incidence des évolutions liée au congé maladie et au changement de quotité de travail doit être neutralisée pour la réalisation de la comparaison entre la rémunération de l'année N et celle de l'année N-1.

Le paramétrage livré prend en compte le brut diminué de l'indemnité compensatrice, sans prendre en compte l'évolution liée au congé maladie et au changement de quotité de travail, comme pour l'année 2021.

Ce paramétrage réintègre le montant de la carence et le montant de la maladie demi-traitement. De même, un coefficient calculé en fonction du taux d'emploi 2021 et du taux d'emploi 2022 est appliqué au montant brut. Ce paramétrage permet d'obtenir un pourcentage d'évolution le plus cohérent possible. Toutefois dans certains cas, il ne permet pas de reconstituer un montant brut exact au centime près dans la mesure où le cumul du montant brut est annuel, et englobe tous les éléments de rémunération (traitement de base, heures supplémentaires, astreintes, etc…).

Cependant, si les cumuls de 2021 et 2022 repris ne vous conviennent pas, vous pouvez forcer dans les données du mois, dans la zone base, les rubriques de paie « 1868 - Init brut CNR année N-2 », « 1882 - Init brut CNR année N-1 », « 1869 - Init brut RG année N-2 », « 1883 - Init brut RG année N-1 », « 1905 - Init Cumul taux emploi N-2 », « 1906 - Init Cumul taux emploi N-1 », « 1907 – Init maladie CNR année N-2 », « 1908 – Init maladie RG année N-2 » ou « 1871 - Init pour evol ind comp ».

## <span id="page-5-0"></span>2.4. Rubriques apparaissant sur le bulletin de paie

Les rubriques de paie suivantes se déclenchent automatiquement :

- « 1860 Indemnité Compens. CSG Tit », « 2860 Indemnité Compens. CSG TitP2 » ou « 3860 Indemnité Compens. CSG TitP3 » pour les agents CNRACL, période 1, 2 ou 3,
- « 1861 Indemnité Compens. CSG RG », « 2861 Indemnité Compens. CSG RG P2 » ou « 3861 Indemnité Compens. CSG RG P3 » pour les agents du régime général, période 1, 2 ou 3,
- « 1862 Indemnité Comp CSG nouv Tit », « 2862 Indemnité Comp CSG nouv Tit P2' ou « 3862 Indemnité Comp CSG nouv Tit P3 » pour les nouveaux agents CNRACL,
- « 1864 Indemnité Comp CSG horaire RG » pour les agents horaires si la rubrique de paie « 1863 Init nb heures horaire 2017 » a été saisie en 2018.

La zone « Base » contient le montant mensuel de l'indemnité compensatrice 2023 (**MTIC2023**).

La zone « Taux » contient un pourcentage par défaut à 100, celui-ci varie en fonction du nombre de trentièmes, du nombre de jours de maladie et d'un changement de quotité de travail.

Le journal de paie « INDCOMP » permet de contrôler le montant de l'indemnité compensatrice. Il convient de l'importer de la façon suivante :

- depuis l'application Structure, brique Paie, page Journaux de paie,
- cliquer bouton droit et sélectionner l'option « Importer un journal » du menu contextuel,
- indiquer le journal à importer « INDCOMP », le code nouveau journal « INDCOMP22 » et valider.

Remarque : le journal « INDCOMP » n'a pas été modifié pour l'indemnité compensatrice 2023.

## <span id="page-5-1"></span>2.5. Désactivation de l'indemnité compensatrice pour un agent

Dans le cas où l'indemnité compensatrice ne doit pas se déclencher pour un agent, par exemple pour un agent RG parti et qui a un nouveau contrat, il suffit d'ajouter dans les données du mois la rubrique de paie « 1889 - RAZ cumul ind comp », en laissant la case « Rubrique permanente » décochée. Cette rubrique remet à 0 tous les cumuls concernant l'indemnité compensatrice.

Remarque : si le cumul de montant d'indemnité compensatrice (cumul « 3530 - Q\_MTINDCOMP – compteur 122 ») est à 0 (c'est-à-dire si l'agent ne perçoit pas l'indemnité compensatrice, principalement les contractuels recrutés après le 01/01/2018), la rubrique de paie « 1889 - RAZ cumul ind comp » se déclenche automatiquement au mois de janvier pour remettre à 0 tous les cumuls indemnité compensatrice.

Ceci permettra d'éviter un dysfonctionnement identifié lors des mises en stage d'agents déjà présents en qualité de contractuels et qui nécessitait une intervention manuelle pour supprimer les cumuls présents. Vous n'aurez ainsi plus à intervenir sur l'indemnité compensatrice lors des mises en stage d'agents précédemment contractuels.

## <span id="page-5-2"></span>2.6. Insertion des rubriques d'initialisation

Les rubriques d'initialisation ci-dessus peuvent être :

- soit interfacées en données du mois via le nouveau traitement « Interface des données du mois depuis une requête » pour les collectivités/établissements dont la totalité des paies 2022 a été réalisée avec l'application CIVIL Net RH ; CF point [3,](#page-6-0)
- soit interfacées en données depuis un fichier de données par le biais de l'interface standard des données du mois, pour les collectivités/établissements dont la totalité des paies 2022 n'a pas été réalisée avec l'application CIVIL Net RH : il est nécessaire de constituer un fichier reprenant pour chaque agent concerné les montants de rémunération brute de 2021 et 2022 afin de pouvoir les interfacer en données du mois ; CF poin[t 4,](#page-8-0)

soit saisies manuellement en données du mois en renseignant la zone « Base ».

Pour les nouveaux agents publics ayant perçu l'indemnité compensatrice en 2022 dans une autre collectivité, les rubriques d'initialisation doivent être saisies dans les données du mois. CF point [5.](#page-12-0)

Dans les données du mois, les rubriques d'initialisation concernant l'indemnité compensatrice doivent être en variable, **soit avec la case « Rubrique permanente » décochée**.

# <span id="page-6-0"></span>3. Paie 2022 réalisée en totalité avec CIVIL Net RH

Pour les collectivités, **dont la totalité des paies 2022 a été réalisée avec l'application CIVIL Net RH**, seules les rubriques d'initialisation pour le calcul de l'évolution prévu à compter de janvier 2023 sont nécessaires dans les données du mois de janvier 2023, soit les rubriques de paie 1882, 1883, 1884, 1885 et 1906, CF point [2.3.](#page-3-3)

La procédure suivante consiste **à insérer ces rubriques de paie de façon automatique** grâce à l'interface des données du mois depuis une requête afin qu'elles soient prises en compte lors du calcul de paie du mois de janvier 2023.

## <span id="page-6-1"></span>3.1. Paramètres

L'interface des données du mois depuis une requête prend en compte les paramètres livrés avec le patch de décembre 2022.

Ces paramètres sont disponibles depuis la brique Personnalisation, page Paramètres généraux, table « Reptdonmo6 », paramètres « **ICEV22\_xx** » où xx représente 2 caractères.

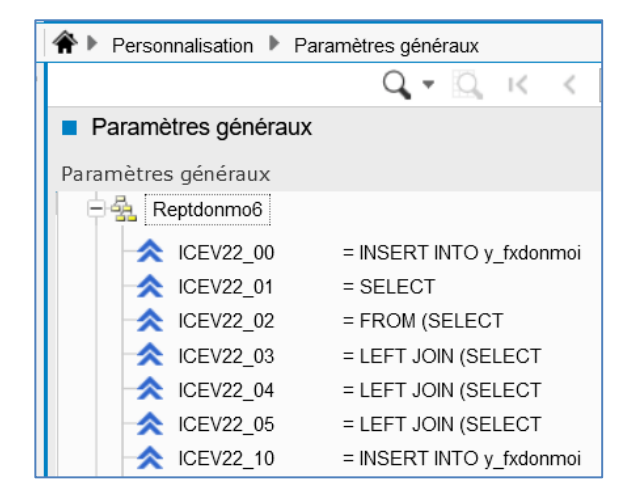

Pour la récupération des montants du brut 2022, les paramètres sont les suivants :

- « **ICEV22\_P3** » pour le brut des agents CNRACL, livré avec la rubrique de paie 32,
- « **ICEV22\_P5** » pour le brut des agents RG, livré avec les rubriques de paie 33,1446,
- « **ICEV22\_PE** » pour le montant de l'indemnité compensatrice et de la carence, des agents CNRACL, qui sera déduit du montant brut, livré avec les rubriques de paie : 1860,2860,3860,1862,2862,3862,1407,1409,1411,1413,1419,1421,1422,1427,1428,1429,1430,1431,1441,1442 ,2407,2409,2411,2413,2427,2428,2429,2430,2431,2619,3407,3409,3411,3413,3427,3428,3429,3430,3431
- « **ICEV22 \_PG** » pour le montant de l'indemnité compensatrice et de la carence, des agents RG, qui sera déduit du montant brut, livré avec les rubriques de paie : 1861,2861,3861,18641408,1410,1412,1417,1418,1426,2408,2410,2412,2417,2718,3408,3410,3412,3417.
- « **ICEV22\_PH** » pour le montant de la maladie à demi-traitement des agents CNRACL qui sera ajouté au montant brut, livré avec les rubriques de paie :

10,19,222,749,750,838,1181,2010,2019,2181,2222,2749,2750,2838,3010,3019,3181,3222,3749,3750,3838

- « **ICEV22\_PL** » pour le montant de la maladie à demi-traitement des agents RG qui sera ajouté au montant brut, livré avec les rubriques de paie : 15,21,2015,2023,3015,3021
- « **ICEV22\_PN** » pour le taux d'emploi, livré avec les rubriques 713,2713 et 3713
- « **ICEV22\_PO** » pour le brut des agents CNRACL et RG, livré avec les rubriques de paie 32,33.

Le paramètre « **ICEV22\_R1** » donne la liste des codes « Imputation de l'agent » à ne **pas** prendre en compte. Les valeurs livrées sont : 'A','E','EA','EI','EJ','I','IC','IR','PE'.

Le paramètre « **ICEV22\_R2** » donne la liste des codes « Position administrative » à ne **pas** prendre en compte. Les valeurs livrées sont : 'NTREC','NISTAG','SCIVIE','SCIVIV','AREF','CHOMA','PRIVC','PRIVNC'.

## <span id="page-7-0"></span>3.2. Interface des données du mois depuis une requête

Brique Editions et traitements, page Echanges de données - Interface des données du mois depuis une requête

Afin de récupérer les montants de la rémunération brute sur 2022, il convient de lancer l'interface des données du mois depuis une requête.

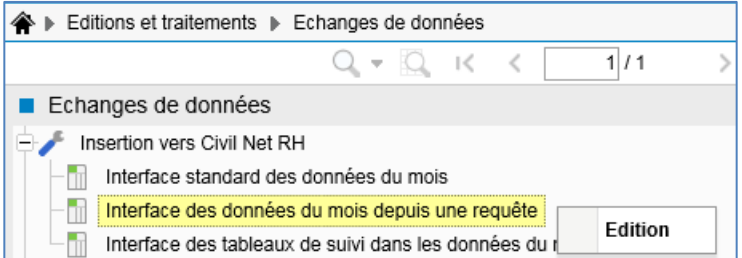

En paramètres, sélectionner le code « **ICEV22 - Indemnité compensatrice 2022** » depuis l'assistant.

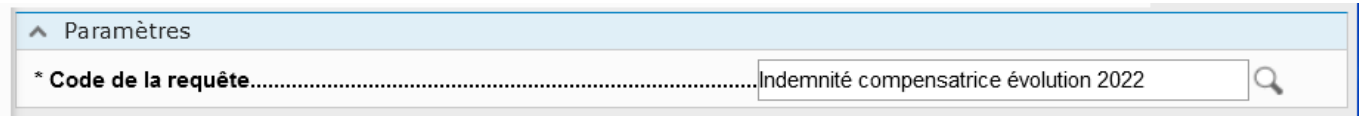

Sélectionner l'option « Intégration des données » avec la valeur « **Contrôle** ».

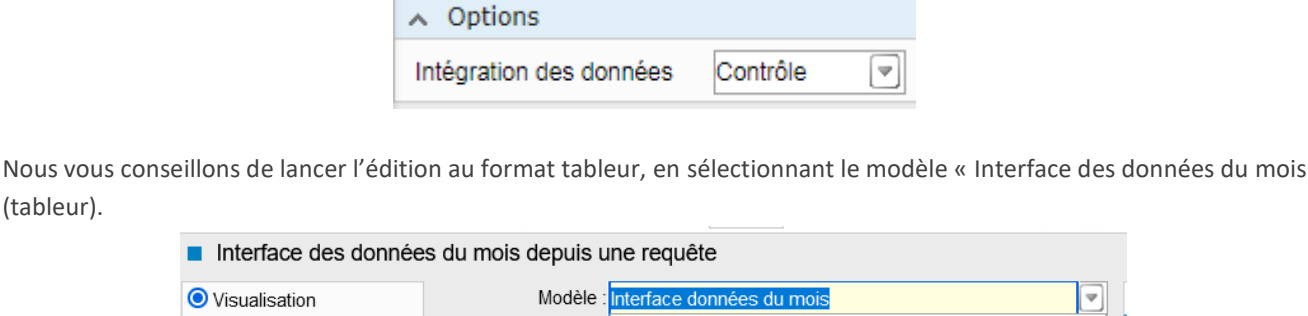

Vérifier la liste de contrôle et dès qu'elle est correcte, **relancer l'interface des données du mois depuis une requête** en sélectionnant **l'option « Mise à jour »** afin de créer les rubriques de paie des agents concernés en données du mois.

Interface données du mois

Interface données du mois (tableur)

(tableur).

 $\bigcap$  Impression

 $\sim$   $\vee$ 

# <span id="page-8-0"></span>4. Paie 2022 non réalisée totalement avec CIVIL Net RH

Sont concernées :

- les collectivités/établissements ayant démarré avec CIVIL Net RH en cours d'année 2022,
- e les collectivités/établissements démarrant avec CIVIL Net RH au  $1<sup>er</sup>$  janvier 2023,
- pour un centre de gestion, une nouvelle collectivité adhérente en cours d'année 2022,
- pour un centre de gestion, une nouvelle collectivité adhérente au  $1<sup>er</sup>$  janvier 2023.

La procédure consiste **à insérer les données de 2021 et 2022** nécessaires au calcul de l'indemnité compensatrice CSG en données du mois du mois de janvier 2023 afin qu'elles soient prises en compte lors du calcul de paie du mois de janvier 2023.

L'insertion des données en données du mois peut être réalisée depuis un fichier via l'interface standard des données du mois.

## <span id="page-8-1"></span>4.1. Création du fichier

### <span id="page-8-2"></span>4.1.1. Structure du fichier

**Fichier unique** 

Sous **Excel**, un fichier doit comporter les valeurs suivantes sous forme de colonnes :

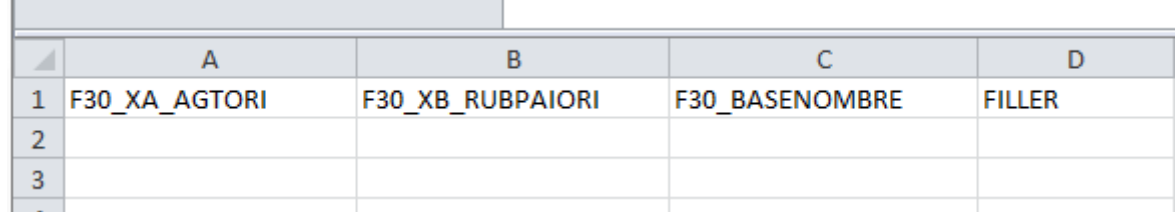

Il doit comporter **autant de lignes** pour un agent que de rubriques de paie/montant concernés.

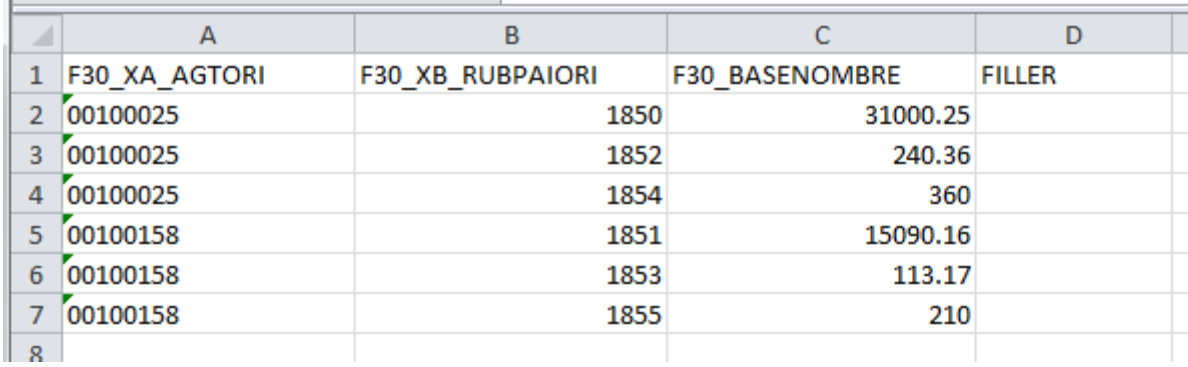

#### Remarque

**COLLECTIVE** 

La colonne « NOM AGENT » correspondant au nom de l'agent peut être insérée afin **de faciliter le pointage** des données. Elle sera ignorée lors de l'insertion des données du fichier en données du mois.

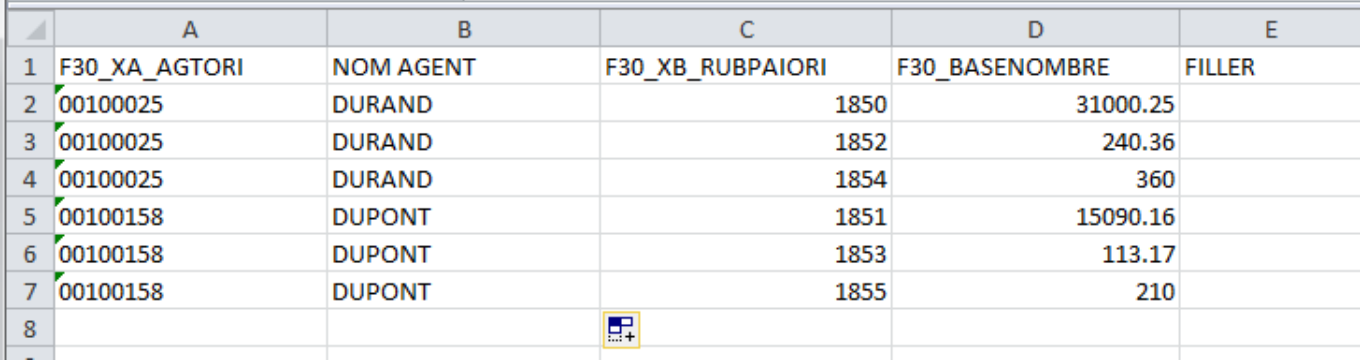

### <span id="page-9-0"></span>4.1.2. Plusieurs fichiers

Pour autant, il est possible de réaliser **plusieurs fichiers**, l'objectif étant que l'ensemble des données attendues soient insérées, que l'ensemble des fichiers constitués comportent autant de lignes pour un agent que de rubriques de paie/montant concernés.

Par exemple, un fichier par rubrique de paie ou par statut d'agents pour être réalisé.

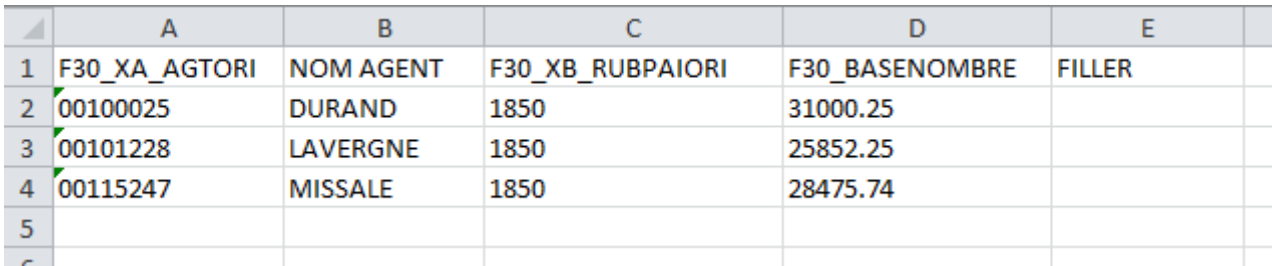

## <span id="page-9-1"></span>4.2. Données du fichier

### <span id="page-9-2"></span>4.2.1. Matricule

La colonne Matricule peut prendre les valeurs suivantes :

- Agent établissement : sur 8 caractères, soit xxx99999 où xxx correspond à l'établissement, et 99999 le matricule agent. **Nous vous conseillons d'indiquer cette valeur**.
- Agent : sur 5 caractères, l'établissement auquel appartient l'agent, à la date de début de la donnée, est recherché sous CIVIL Net RH.
- Correspondance : le matricule est recomposé à partir de la table alimentée lors de la reprise des données, avec la correspondance entre le matricule agent du logiciel d'origine et le matricule agent attribué dans CIVIL Net RH (table X rec age).
- Numéro de Sécurité Sociale : le matricule de l'agent est recherché à partir du n° de Sécurité Sociale sur 13 caractères (sans la clé).

### <span id="page-9-3"></span>4.2.2. Code la rubrique de paie et Montant

#### **Agents CNRACL**

Le fichier doit contenir pour chaque agent les rubriques de paie suivantes :

- « 1850 Init brut CNR 2017 », avec le montant de la rémunération brute CNRACL sur 2017, ou bien avec la valeur 1 si ce montant n'est pas connu.
- « 1856 -Init Tx rémun CNR ref » avec le taux d'emploi CNRACL au 01/01/2018 dans le cas où il est différent de celui du mois de janvier 2023,
- « 1859 Init montant initial ind comp », avec le montant mensuel de l'indemnité Compensatrice à fin 2022 (y compris les évolutions depuis 2018),
- « 1868 Init brut CNR année N-2 », avec sur 2021, le montant de la rémunération brute CNRACL diminuée du montant de l'indemnité compensatrice et augmenté du montant de la maladie demi-traitement et de la carence,
- « 1872 Init nb trentiemes CNR N-2 », avec le nombre de trentièmes CNR sur 2021,
- « 1882 Init brut CNR année N-1 », avec sur 2022, le montant de la rémunération brute CNRACL diminué du montant de l'indemnité compensatrice et augmenté du montant de la maladie demi-traitement et de la carence,
- « 1884 Init nb trentiemes CNR N-1 », avec le nombre de trentièmes CNR sur 2022,
- « 1905 Init Cumul taux emploi N-2 », avec le cumul du taux emploi CNRACL sur 2021,
- « 1906 Init Cumul taux emploi N-1 », avec le cumul du taux emploi CNRACL sur 2022,
- « 1871 Init pourcentage evol ind comp », avec le pourcentage d'évolution, uniquement dans le cas où les montants bruts de 2021 et 2022 ne sont pas connus. Attention dans ce cas pour le calcul de l'indemnité compensatrice des années suivantes, il sera nécessaire de forcer à nouveau le pourcentage d'évolution.

#### **Agents contractuels ou titulaires IRCANTEC (régime général)**

Le fichier doit contenir pour chaque agent les rubriques de paie suivantes :

- « 1851 Init brut RG 2017 », avec le montant de la rémunération brute au régime général sur 2017, ou bien avec la valeur 1 si ce montant n'est pas connu.
- « 1857 Init Tx rémun RG ref » avec le taux d'emploi au régime général au 01/01/2018 dans le cas où il est différent de celui du mois de janvier 2023,
- « 1859 Init montant initial ind comp », avec le montant mensuel de l'indemnité Compensatrice à fin 2022 (y compris les évolutions depuis 2018),
- « 1869 Init brut RG année N-2 », avec sur 2021, le montant de la rémunération brute au régime général diminué du montant de l'indemnité compensatrice et augmenté du montant de la maladie demi-traitement et de la carence,
- « 1873 Init nb trentiemes RG N-2 », avec le nombre de trentièmes au régime général sur 2021,
- « 1883 Init brut RG année N-1 », avec sur 2022, le montant de la rémunération brute au régime général diminué du montant de l'indemnité compensatrice et augmenté du montant de la maladie demi-traitement et de la carence,
- « 1885 Init nb trentiemes RG N-1 », avec le nombre de trentièmes au régime général sur 2022,
- Agents horaire : si vous calculez l'indemnité compensatrice pour les agents horaires, le fichier doit contenir également les rubriques de paie : : « 1863 - Init nb heures horaire 2017 », «1874 - Init nb heures horaire N-2 » et «1886 - Init nb heures horaire N-1 », avec le nombre d'heures sur 2017, 2021 ou 2022.
- « 1905 Init Cumul taux emploi N-2 », avec le cumul du taux emploi au régime général sur 2021,
- « 1906 Init Cumul taux emploi N-1 », avec le cumul du taux emploi au régime général sur 2022,
- « 1871 Init pourcentage evol ind comp », avec le pourcentage d'évolution, uniquement dans le cas où les montants bruts de 2021 et 2022 ne sont pas connus. Attention dans ce cas pour le calcul de l'indemnité compensatrice des années suivantes, il sera nécessaire de forcer à nouveau le pourcentage d'évolution.

#### <span id="page-10-0"></span>4.2.3. Filler

Cette colonne ne comporte **aucune valeur**.

## <span id="page-10-1"></span>4.3. Enregistrement du fichier

Le fichier doit être enregistré au format « **Classeur Excel (\*.xls)** » puis à nouveau au format « **CSV (séparateur : pointvirgule (\*.csv)** » et doit s'intituler « INDCOMP.xlsx » et « **INDCOMP.csv »**.

Dans le cas de plusieurs fichiers constitués, il convient de décliner le nom du fichier par « INDCOMP**2**.csv », « INDCOMP**3**.csv », …

Il(s) doit(doivent) être déposé(s) dans le répertoire d'interface **/ciril/interface/nom\_schema**, le nom du schéma correspondant à celui affiché dans le bandeau bleu d'information de l'application.

## <span id="page-11-0"></span>4.4. Interface des données du mois

Brique Editions et traitements, page Echanges de données - Interface standard des données du mois

Une fois le fichier créé, il convient de lancer l'interface des données du mois afin de récupérer les montants de la rémunération brute sur 2021 et 2022, et le montant initial de l'indemnité compensatrice (montant mensuel). Il est nécessaire de répéter cette opération autant de fois que de fichiers créés.

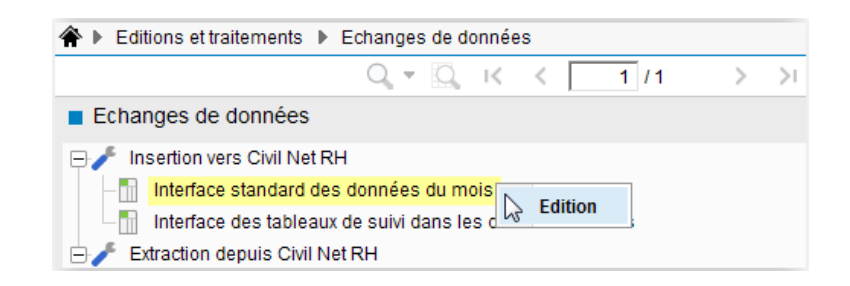

En paramètres, saisir le Nom du fichier de données « INDCOMP.csv » et le Nom du fichier de contrôle « auto.ctl ».

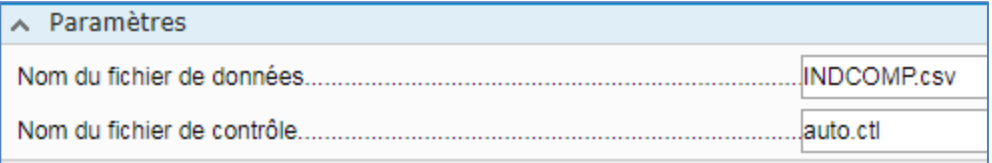

Sélectionner l'option « Intégration des données » et sélectionner l'option « **Contrôle** ».

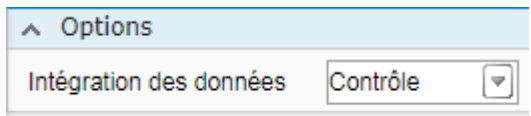

Si le matricule indiqué dans le fichier de données n'est pas le matricule agent-établissement (sur 8 caractères), cocher l'option correspondant à la valeur fournie.

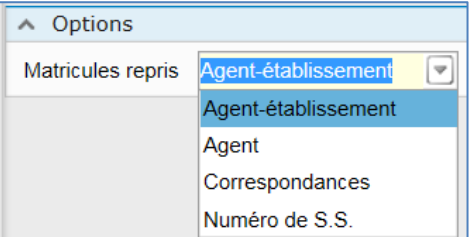

Ne rien saisir dans les critères de sélection. La date de début des données du mois doit être vide.

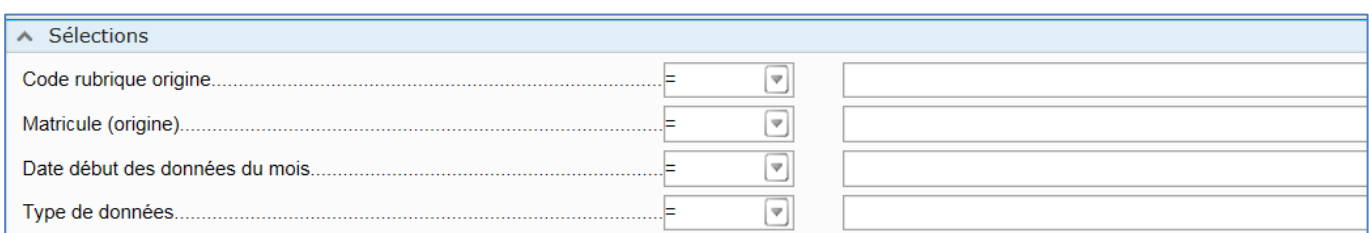

Vérifier la liste de contrôle et dès qu'elle est correcte, **relancer l'interface des données du mois** en sélectionnant **l'option « Mise à jour »** afin de créer les rubriques de paie des agents concernés en données du mois.

Dans le cas de plusieurs fichiers créés, il est nécessaire **d'enchainer** les étapes de contrôle et de mise à jour pour chacun des fichiers.

# <span id="page-12-0"></span>5. Nouveaux agents (mutation…)

Pour les nouveaux agents publics ayant perçu l'indemnité compensatrice en 2022 dans une autre collectivité, il convient d'initialiser en données du mois dans la zone base les rubriques de paie suivantes :

#### **Agents CNRACL**

- « 1850 Init brut CNR 2017 », avec le montant de la rémunération brute CNRACL sur 2017, ou bien avec la valeur 1 si ce montant n'est pas connu.
- « 1856 -Init Tx rémun CNR ref » avec le taux d'emploi CNRACL au 01/01/2018 dans le cas où il est différent de celui du mois de janvier 2023,
- « 1859 Init montant initial ind comp », avec le montant mensuel de l'indemnité Compensatrice à fin 2022 (y compris les évolutions depuis 2018),
- « 1868 Init brut CNR année N-2 », avec sur 2021, le montant de la rémunération brute CNRACL diminuée du montant de l'indemnité compensatrice et augmenté du montant de la maladie demi-traitement et de la carence,
- « 1872 Init nb trentiemes CNR N-2 », avec le nombre de trentièmes CNR sur 2021,
- « 1882 Init brut CNR année N-1 », avec sur 2022, le montant de la rémunération brute CNRACL diminué du montant de l'indemnité compensatrice et augmenté du montant de la maladie demi-traitement et de la carence,
- « 1884 Init nb trentiemes CNR N-1 », avec le nombre de trentièmes CNR sur 2022,
- « 1905 Init Cumul taux emploi N-2 », avec le cumul du taux emploi CNRACL sur 2021,
- « 1906 Init Cumul taux emploi N-1 », avec le cumul du taux emploi CNRACL sur 2022,
- « 1871 Init pourcentage evol ind comp », avec le pourcentage d'évolution, uniquement dans le cas où les montants bruts de 2019 et 2022 ne sont pas connus. Attention dans ce cas pour le calcul de l'indemnité compensatrice des années suivantes, il sera nécessaire de forcer à nouveau le pourcentage d'évolution.

#### **Agents contractuels ou titulaires IRCANTEC (régime général)**

- « 1851 Init brut RG 2017 », avec le montant de la rémunération brute au régime général sur 2017, ou bien avec la valeur 1 si ce montant n'est pas connu.
- « 1857 Init Tx rémun RG ref » avec le taux d'emploi au régime général au 01/01/2018 dans le cas où il est différent de celui du mois de janvier 2023,
- « 1859 Init montant initial ind comp », avec le montant mensuel de l'indemnité Compensatrice à fin 2022 (y compris les évolutions depuis 2018),
- « 1869 Init brut RG année N-2 », avec sur 2021 le montant de la rémunération brute au régime général diminué du montant de l'indemnité compensatrice et augmenté du montant de la maladie demi-traitement et de la carence,
- « 1873 Init nb trentiemes RG N-2 », avec le nombre de trentièmes au régime général sur 2021,
- « 1883 Init brut RG année N-1 », avec sur 2022, le montant de la rémunération brute au régime général diminué du montant de l'indemnité compensatrice et augmenté du montant de la maladie demi-traitement et de la carence,
- « 1885 Init nb trentiemes RG N-1 », avec le nombre de trentièmes au régime général sur 2022,
- Agents horaire : si vous calculez l'indemnité compensatrice pour les agents horaires, le fichier doit contenir également les rubriques de paie : : « 1863 - Init nb heures horaire 2017 », «1874 - Init nb heures horaire N-2 » et «1886 - Init nb heures horaire N-1 », avec le nombre d'heures sur 2017, 2021 ou 2022.
- « 1905 Init Cumul taux emploi N-2 », avec le cumul du taux emploi au régime général sur 2021,
- « 1906 Init Cumul taux emploi N-1 », avec le cumul du taux emploi au régime général sur 2022,

 « 1871 - Init pourcentage evol ind comp », avec le pourcentage d'évolution, uniquement dans le cas où les montants bruts de 2019 et 2022 ne sont pas connus. Attention dans ce cas pour le calcul de l'indemnité compensatrice des années suivantes, il sera nécessaire de forcer à nouveau le pourcentage d'évolution.

Dans les données du mois, les rubriques d'initialisation concernant l'indemnité compensatrice doivent être en variable, **soit avec la case « Rubrique permanente » décochée**.

Il est possible de forcer le pourcentage d'évolution en données du mois dans la base de la rubrique « 1871 - Init pour evol ind comp ».

Ø

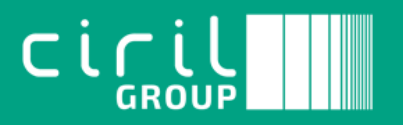

Ciril - Ciril GROUP

49 avenue Albert Einstein - BP 12074 69603 Villeurbanne CEDEX - France

Tél : +33 (0)4 72 69 16 80 Fax : +33 (0)4 78 93 85 00 contact@ciril.net